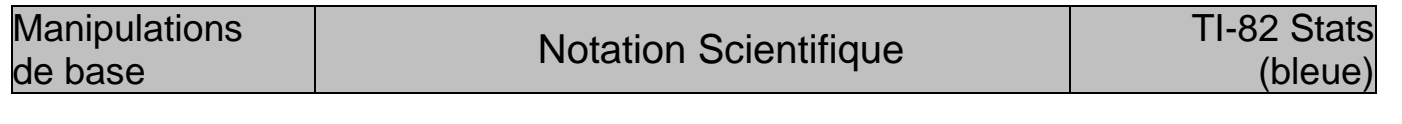

#### **Affichage d'un résultat en notation scientifique**

La calculatrice est capable d'afficher 10 chiffres. Pour les valeurs qui dépassent cette limite la calculatrice utilise la notation scientifique. La **notation scientifique** exprime les nombres en deux parties séparée par le symbole E. - La **partie décimale** (avec un chiffre à avant le point décimal) s'affiche à gauche du symbole **E**.<br>- L'exposant entier de 10 s'affiche à droite du symbole **E**. - L'**exposant entier de 10** s'affiche à droite du symbole E. Les calculs ci-contre signifient que : 924295365E11  $9^{12}$  ≈ 2,824295365 × 10<sup>11</sup> et 6<sup>-12</sup> ≈ 4,59393658 × 10<sup>-10</sup> <u> 5́9393658∈-10</u>

 $\rightarrow$  Les résultats obtenus sont des valeurs approchées.

#### **Écriture d'un nombre en notation scientifique**

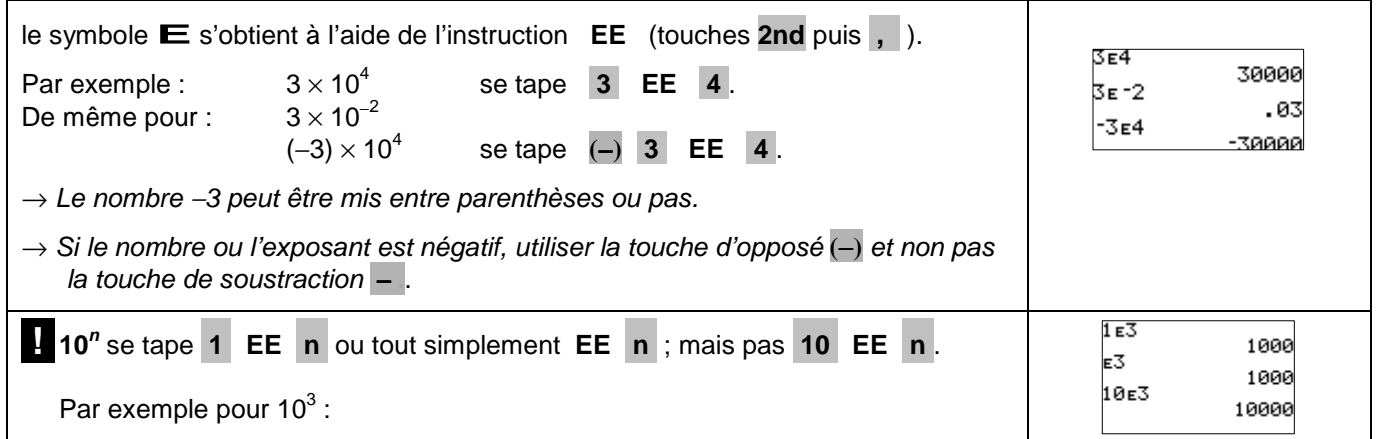

#### **Choisir le mode d'affichage « notation scientifique »**

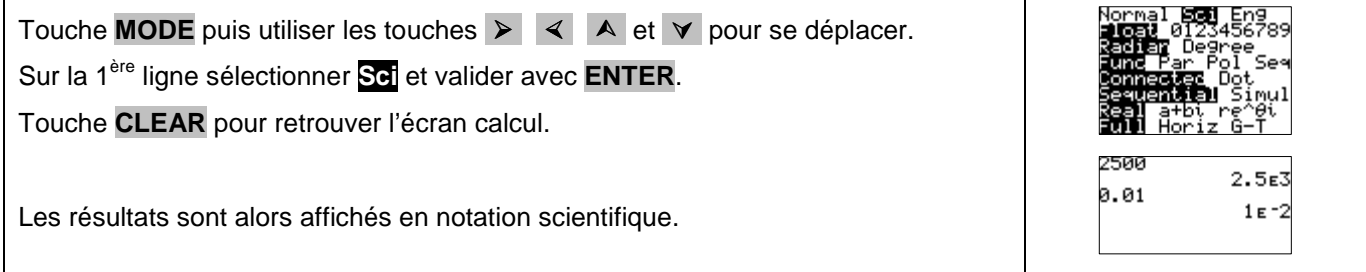

#### **Retour au mode d'affichage normal**

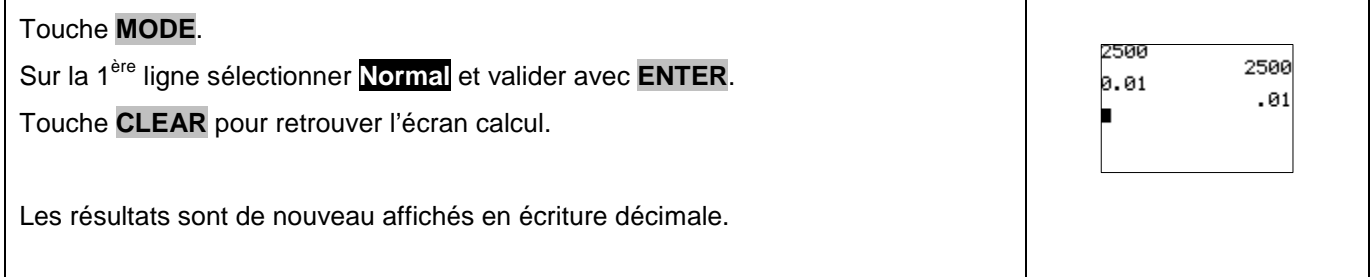

# ⇒ **Compléments**

#### **Choisir le nombre de décimales affichées**

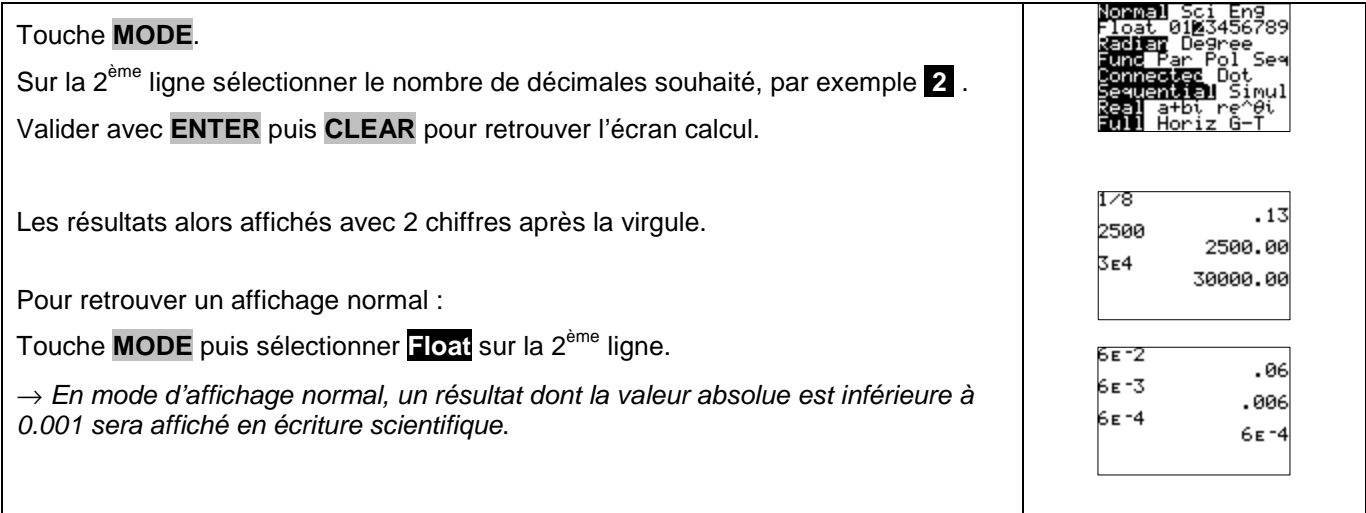

## **Autre méthode pour écrire une puissance de 10**

## Utiliser la séquence : **10** Λ **n**

Par exemple pour écrire  $3x10^4$ 

## ⇒ **Commentaires**

### **! Autre instruction**

La calculatrice possède une instruction **10***<sup>x</sup>* (touches **2nd** puis **LOG** ). Mais **elle ne correspond pas à la notation scientifique**. Elle correspond à la fonction réciproque de la fonction logarithme décimal.

Avec cette instruction  $10^x$  il est possible d'effectuer  $3\times10^{2,5}$ . Alors qu'avec l'instruction **EE** ce même calcul renvoie un message d'erreur.

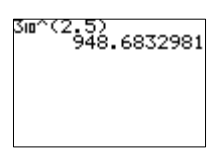